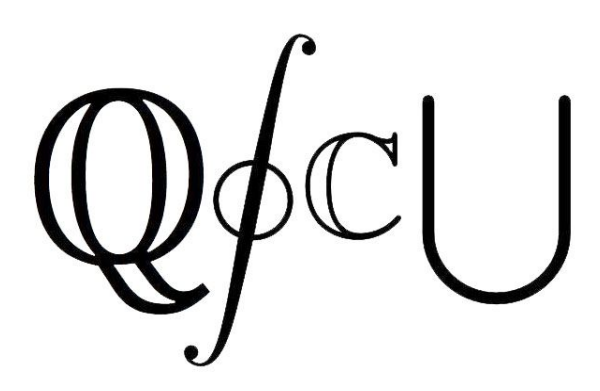

# **QSCU Merchandise Store**

Document Status: Milestone 2 October 29th 2018

**COSC 304 Team Members:**  Team Members Removed

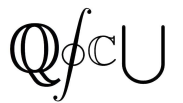

# **Table Of Contents**

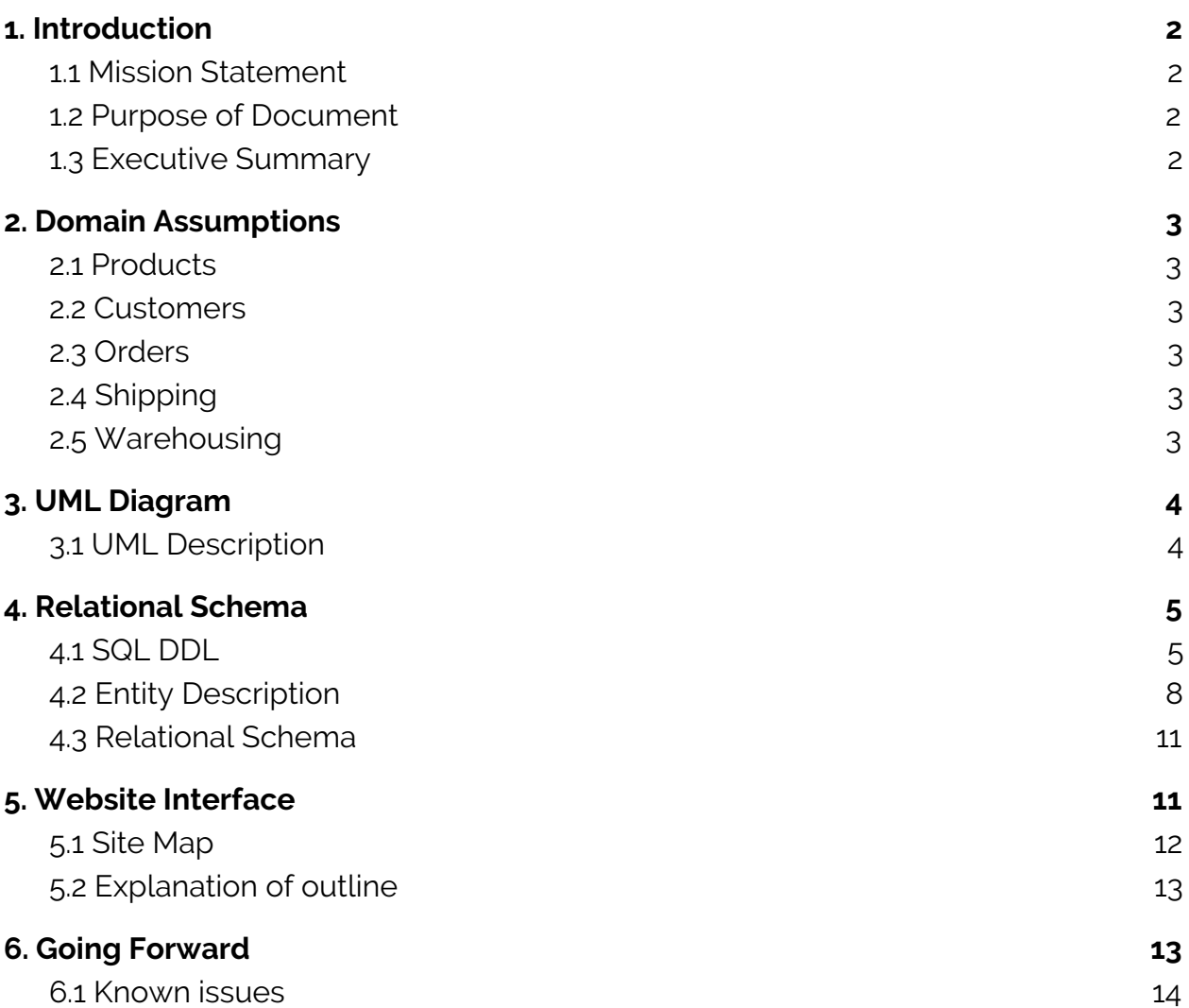

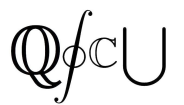

### <span id="page-2-0"></span>**1. Introduction**

<span id="page-2-1"></span>1.1 Mission Statement

Our goal is to create a convenient and simpler way to purchase *Quantitative Science Course Union (QSCU)*'s merchandise - the most premium clothing and party accessories in Kelowna! Additionally, we aim to provide first-rate customer service and ensure QSCU's branding expands within the region.

#### <span id="page-2-2"></span>1.2 Purpose of Document

This document highlights the design and concepts for QSCU's merchandise store. A website interface and and UML diagram will also be outlined in this document.

#### <span id="page-2-3"></span>1.3 Executive Summary

Since 2011, the *Quantitative Science Course Union (QSCU)* has been representing UBC Okanagan students in Mathematics, Computer Science, Statistics, Physics and Data Science. The QSCU organizes both fun and educational events while also assisting first year students in their calculus and programming classes. These events are usually held on campus, however the course union strives to bring students and professors together in casual settings in hopes of creating social networking and research opportunities.

**Shop.qscu.org** will serve as a merchandise store for the Quantitative Science Course Union (**qscu.org**). Through this website, the course union will have the ability to advertise and sell their branded merchandise while also creating a platform to showcase previous years' t-shirts.

Some of the available merchandise are as the following:

- T-Shirts (S XL, Various colours)
- Hoodies (S XL, Various colours)
- Lanyards (1 Colour and logo)
- Ping Pongs (1 Logo)
- Solo Cups (S, M, L)
- Hats (1 Size, Multiple colours)
- Rain Jackets (S XL, Various colours)
- And many more!

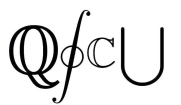

The users are required to create an account in order to purchase any of the merchandise and check out their cart. However, everyone will have the ability to browse the various items sold on **shop.qscu.org**.

Once a user has registered and has an account, they will have the ability to edit their account information such as their email, password, previous orders, default shipping address, billing address etc. When placing an order the user is provided with payment and shipping options. The user must enter valid credit card information (Name on Card, Credit Card Number, Expiry date and CCV) and select their desired shipping address. After the payment has been verified, the user is directed to a confirmation email that displays a summary of the order that has just been placed.

# <span id="page-3-0"></span>**2. Domain Assumptions**

<span id="page-3-1"></span>Assumptions about our domain (shipping methods, number of stores/warehouses): 2.1 Products

- A product might be 'unpopular' (unlikely, since its QSCU merch) and thus not be in any orders
- Products can come in different size variations

#### <span id="page-3-2"></span>2.2 Customers

- A customer can have no items or multiple items in their cart
- A customer can place multiple orders

#### <span id="page-3-3"></span>2.3 Orders

- Each order (each order number) can contain multiple products
- Each order is placed by exactly one customer.

#### <span id="page-3-4"></span>2.4 Shipping

- A product is not necessarily shipped on the same day as it is ordered
- A shipment comes from one warehouse and can contain multiple orders that go to the same one shipping address

#### <span id="page-3-5"></span>2.5 Warehousing

- A product can be stored in multiple warehouses, or could be out of stock (in no warehouses)
- A warehouses contains multiple types of products

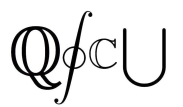

# <span id="page-4-0"></span>**3. UML Diagram**

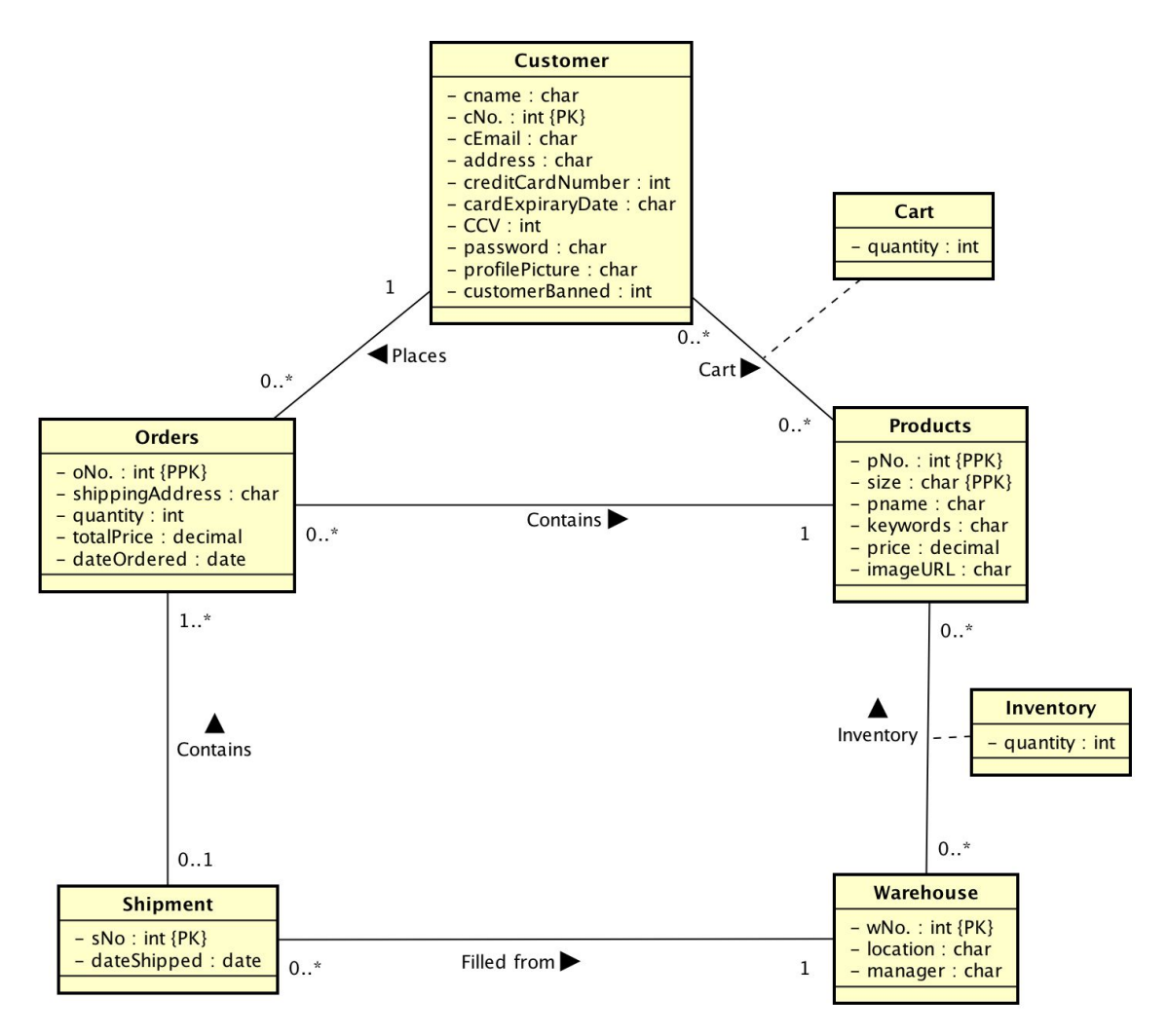

# <span id="page-4-1"></span>3.1 UML Description

Displayed above is the UML diagram that represents our database structures

1. Customer: It is assumed that each email address entered into the database is unique, ie: no two customers can share the same email address. The customerBanned attribute will be a 0 or 1. 1 will indicate that a customer has been banned by the administrator and user will not be able to login to site, while a 0 will indicate the customer is not banned and has all the permissions of a non-administrative user.

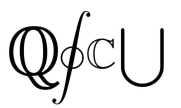

- 2. Products: a product is uniquely identified by its product number and its size. For instance, we can have a purple shirt that is available in multiple sizes. Thus, to differentiate between quantity of specific sizes, it was decided that size (S, M, L) would be part of the primary key. Products that are generally considered "one size fits all" will have their size element equal to "-1".
	- 2.1. Product shares a relation with customer called cart. Each customer can have a cart that contains products, and number of products.
- 3. Warehouse: this is where our products are stored. We assume to have more than one warehouse, hence the need for this relation.
	- 3.1. A warehouse shares a relation with product, called inventory. Each warehouse contains a certain amount of each product.
- 4. Orders: orders are placed by customers on the website. Each order has a order number, product number, and size that uniquely identifies the tuple as the primary key. This was done as an order may contain multiple different products, so while it increases the space complexity of our database, it allows us to seperate the specific products in each order.
- 5. Shipment: a tuple in the shipment field is created once an order is shipped from the order relation. A shipment is filled from one warehouse. It is assumed that the shipment number is the same as the corresponding order number from the Order relation.

# <span id="page-5-0"></span>**4. Relational Schema**

#### <span id="page-5-1"></span>4.1 SQL DDL

A relational schema as constructed from your UML diagram written using SQL DDL.

```
CREATE TABLE Products (
    pNo INTEGER,
    size VARCHAR(3),
    pname VARCHAR(50),
    keywords VARCHAR(150),
    price DECIMAL(10,2),
    PRIMARY KEY (pNo,size)
);
```

```
cname VARCHAR(40),
    cNo INTEGER,
    cEmail VARCHAR(30),
    address VARCHAR(50),
    creditCardNum INTEGER,
    creditCardCcv INTEGER,
    creditCardDate INTEGER,
    password VARCHAR(200),
    profilePicture VARCHAR(100),
    customerBanned INTEGER,
    PRIMARY KEY (cNo));
CREATE TABLE Warehouse (
    wNo INTEGER,
    location VARCHAR(50),
    manager VARCHAR(40),
    PRIMARY KEY (wNo));
CREATE TABLE Inventory (
    quantity INTEGER,
    pNo INTEGER,
    size VARCHAR(3),
    wNo INTEGER,
    PRIMARY KEY (pNo, size, wNo),
    FOREIGN KEY (pNo, size) REFERENCES Products(pNo,size)
         ON DELETE SET NULL ON UPDATE CASCADE,
    FOREIGN KEY (wNo) REFERENCES Warehouse(wNo)
         ON DELETE SET NULL ON UPDATE CASCADE);
CREATE TABLE Shipment (
    sNo INTEGER,
    wNo INTEGER,
    dateShipped DATE,
    PRIMARY KEY (sNo),
    FOREIGN KEY (wNo) REFERENCES Warehouse(wNo)
         ON DELETE NO ACTION ON UPDATE CASCADE);
```
CREATE TABLE Customer (

```
CREATE TABLE Cart (
    cNo INTEGER,
    pNo INTEGER,
    size VARCHAR(3),
    quantity INTEGER,
    PRIMARY KEY (cNo, pNo, size),
    FOREIGN KEY (cNo) REFERENCES Customer(cNo)
         ON DELETE NO ACTION ON UPDATE CASCADE,
    FOREIGN KEY (pNo, size) REFERENCES Products(pNo, size)
         ON DELETE SET NULL ON UPDATE CASCADE);
CREATE TABLE Orders (
    oNo INTEGER,
    cNo INTEGER,
    shippingAddress VARCHAR(50),
    pNo INTEGER,
    size VARCHAR(3),
    quantity INTEGER,
    totalPrice DECIMAL(10,2),
    sNo INTEGER,
    PRIMARY KEY (oNo, pNo, size),
    FOREIGN KEY (pNo, size) REFERENCES Products(pNo,size)
         ON DELETE SET NULL ON UPDATE CASCADE,
    FOREIGN KEY (sNo) REFERENCES Shipment(sNo)
         ON DELETE NO ACTION ON UPDATE CASCADE);
```
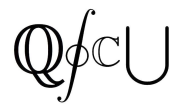

# <span id="page-8-0"></span>4.2 Entity Description

#### **Cart**

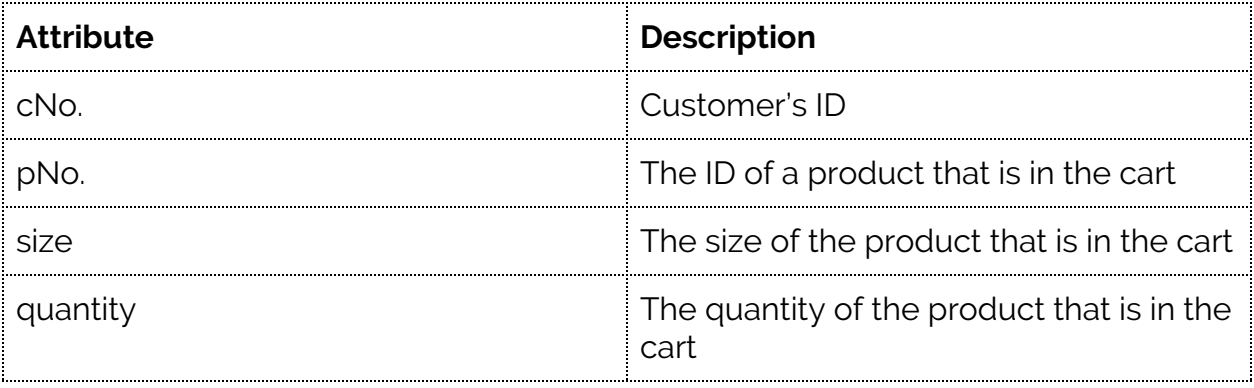

#### **Customer**

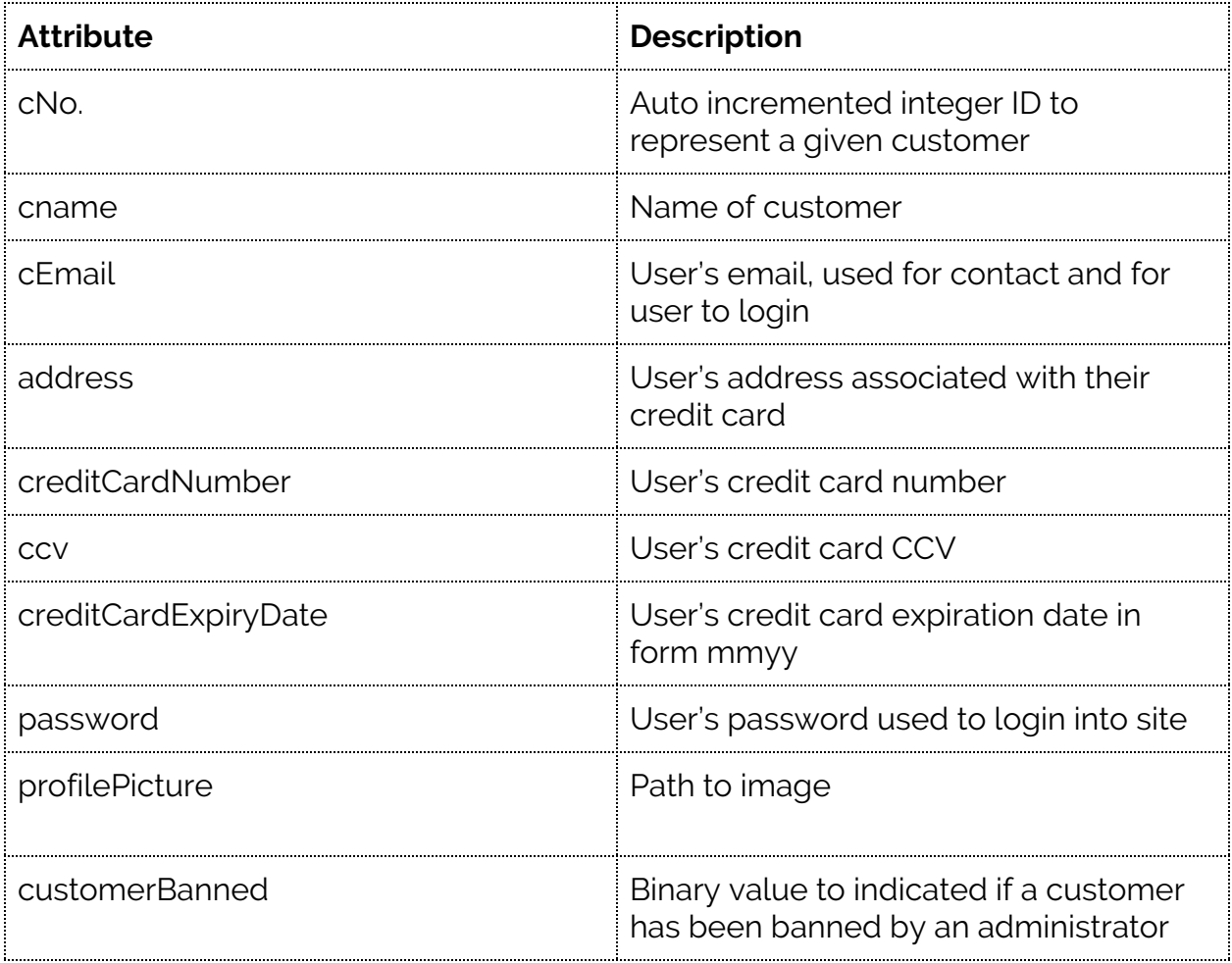

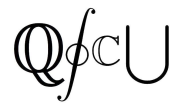

# **Inventory**

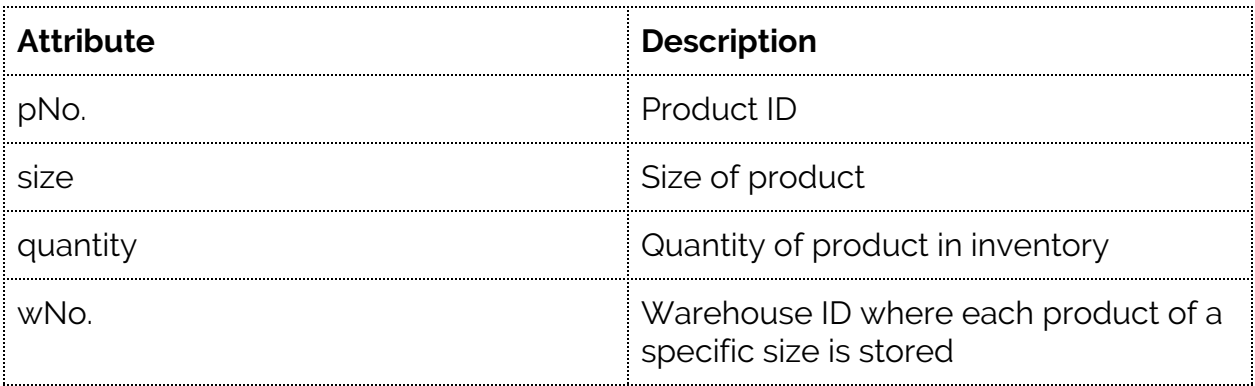

#### **Orders**

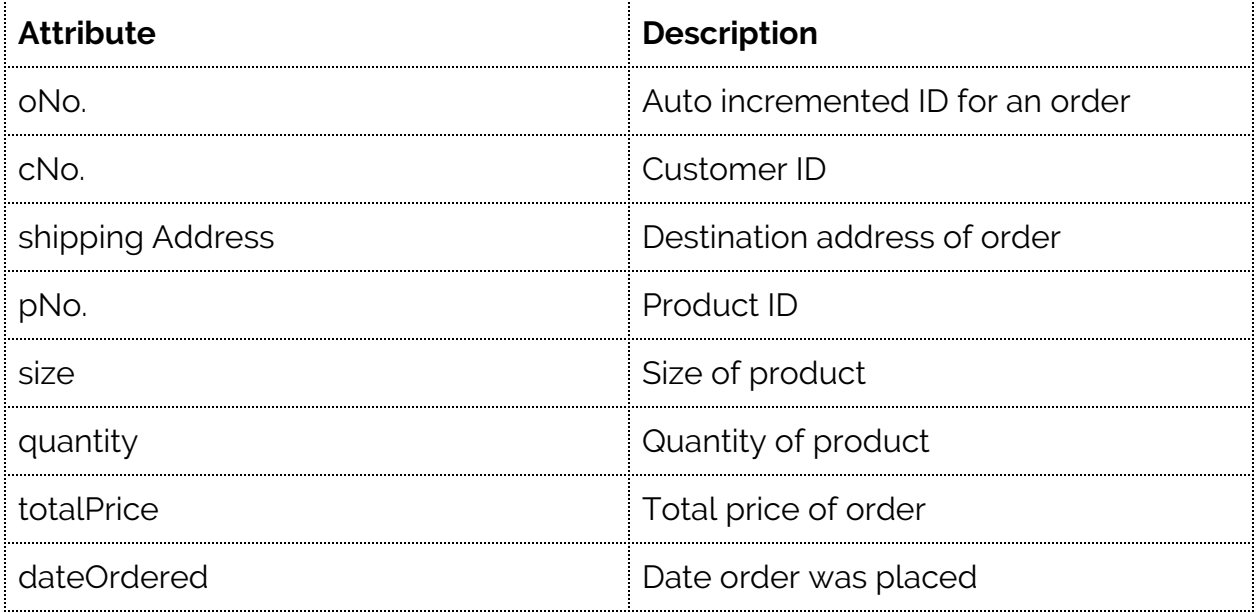

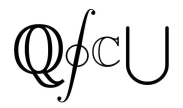

#### **Products**

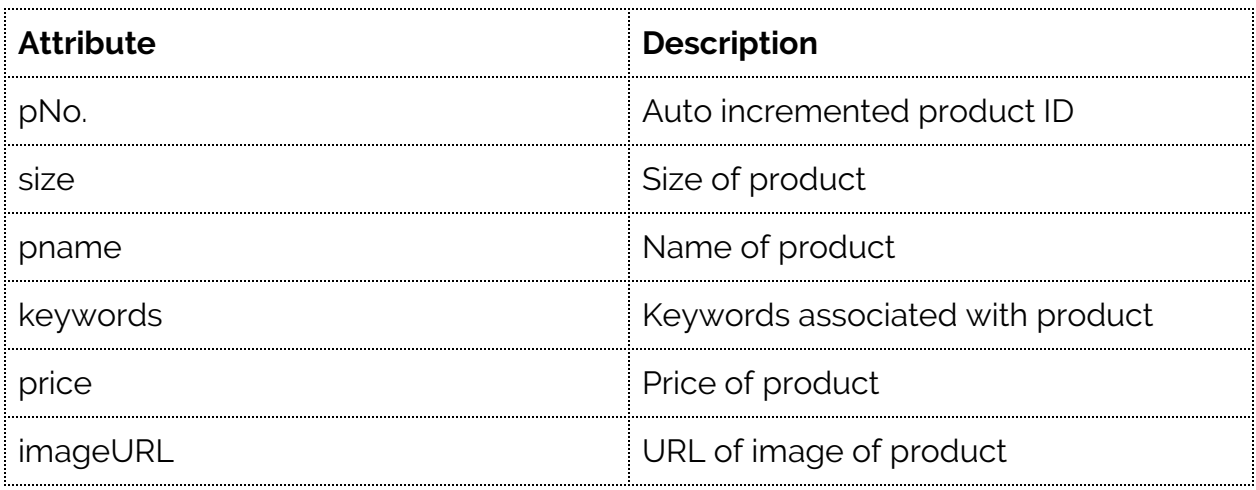

#### **Shipment**

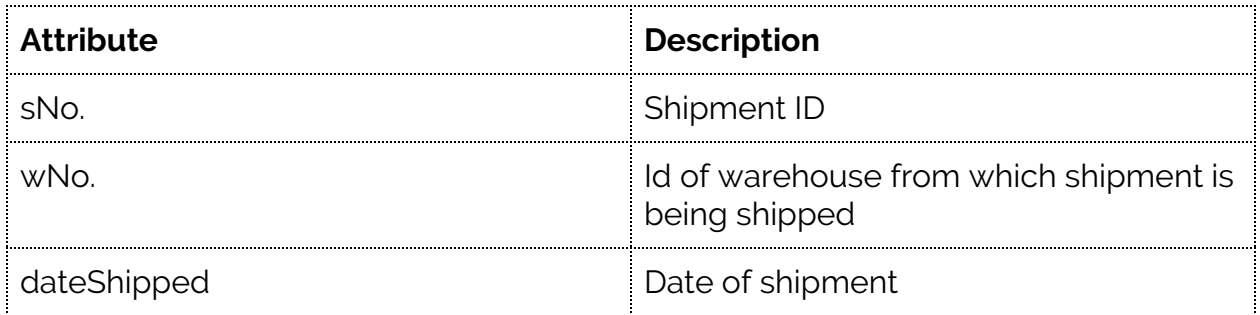

#### **Warehouse**

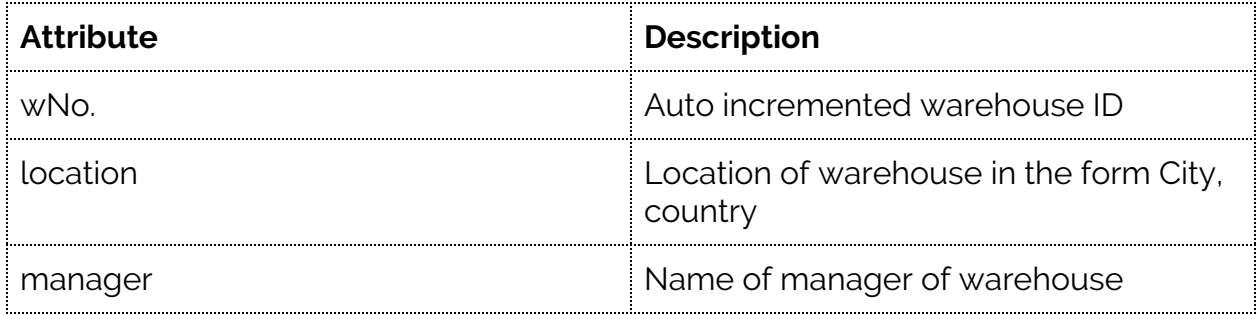

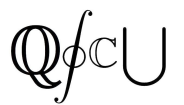

#### <span id="page-11-0"></span>4.3 Relational Schema

Customer(cname, cNo., cEmail, address, creditCardNumber, cardExpiryDate, CCV, password, profilePicture, customerBanned) Products(pNo., size, pname, keywords, price, imageURL) Warehouse(wNo., location, manager) Shipment(<sub>SNo.</sub>, dateShipped, oNo.) Orders(oNo., shippingAddress, quantity, totalPrice, dateOrdered, *cNo., pNo., size*) Cart(*cNo., pNo., size*, quantity) Inventory(*wNo., pNo., size*, quantity)

Note: Foreign Keys are *italicized* and Primary Keys are underlined

# <span id="page-11-1"></span>**5. Website Interface**

Any other supporting documentation including description of web interface (if possible). As part of this, it is good if you show the list of features that you plan to support in your application and a site map

Supported Features

- **→** User Accounts
	- ◆ Profile Picture-uploadable image MANDATORY
	- ◆ Account Info
	- ◆ Password Recovery MANDATORY
- → Item Search Bar MANDATORY
	- ◆ Item Sort/Filter
- $\rightarrow$  Shipping Calculator
- $\rightarrow$  Best Selling Items
- **→ Item Review Section MANDATORY**
- → Item Questions Section? SUPER EXTRA
- **→ Item Rating (Out of 5 Liams) NECESSARY**
- **→ Shopping Cart MANDATORY**
- **→** Admin Users
	- ◆ Enable/disable users accounts

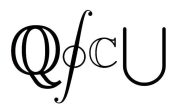

#### <span id="page-12-0"></span>5.1 Site Map

Link to full site map (images provided below in case this link doesn't work properly): <https://www.gloomaps.com/hwAbsYmEQe>

#### Basic design of Web Pages

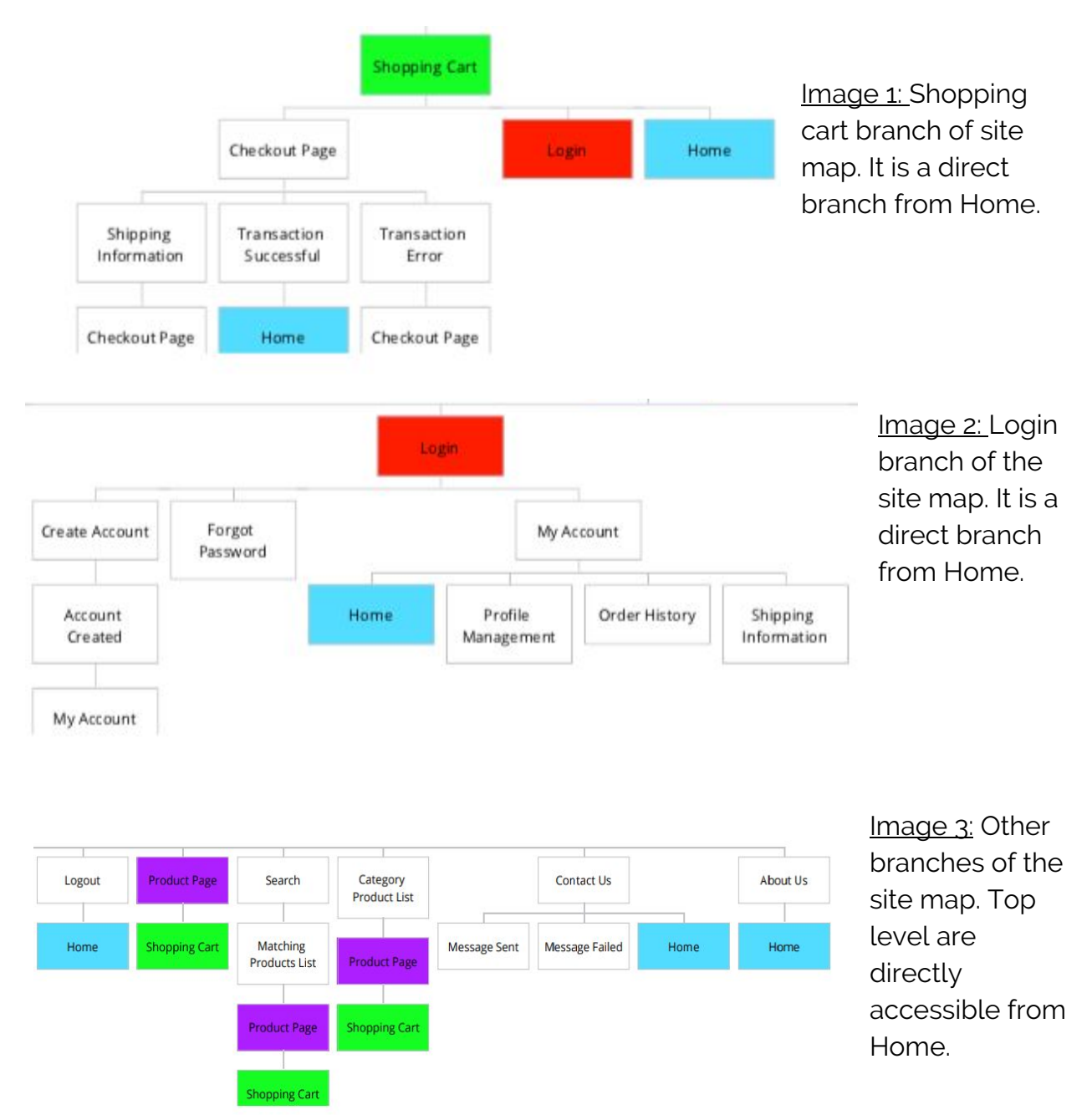

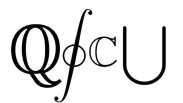

#### <span id="page-13-0"></span>5.2 Explanation of outline

Above are three images that constitute the project sitemap.

 $Image 1$  is the shopping cart branch. A user's shopping cart is accessible directly from the home page of the website via a shopping cart icon. Additionally, the shopping cart can be accessed from the product page as shown with the green labels in the above images. Technically, the shopping cart may also be accessed from any page on the site with a link in the header, but the sitemap would simply get messy if every link were to be shown explicitly. From the shopping cart page, a user will be prompted to login if they haven't already. If they choose to login, it will take them to the login branch. If they are logged in already they may proceed to checkout.

Image 2 is the Login branch. This branch is directly accessible from the home page, and all other pages via the header. Additionally, a user will be sent to the login branch if they try to view their cart without being logged in. At the login page, a user will either login and go to their account, create an account, or be linked to the forgotten password page.

 $\frac{1}{2}$  is all the other main branches that are accessible from the home page. Specifically, the logout page, which will then return the user to the home page, the basic product page, which can lead a user to the shopping cart branch and the contact us page which will give a user the option to send an email to the QSCU, and when they press send, will lead them to a page detailing whether the message was sent properly or if it failed.

The colours in the sitemap are simply in place to help with showing where certain pages will lead to. Each of the highest level pages in the three images are direct children of the home page.

# <span id="page-13-1"></span>**6. Going Forward**

This website will eventually be operating as part of QSCU's main website qscu.org. Once the project has been graded, the fake data will be removed and replaced with real QSCU merchandise such as the annual t-shirts and hoodies.

This site will play a major role in the course union's sales and will be accessed by all students, faculty and staff of UBC Okanagan.

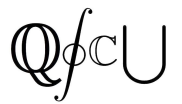

#### <span id="page-14-0"></span>6.1 Known issues

- → We must purchase a domain and an online database to store our data
- → There is not a function currently implemented to email invoices to users however this can be adapted in the future